## **UNIVERSIDAD TECNOLOGICA CENTROAMERICANA UNITEC FACULTAD DE CIENCIAS ADMINISTRATIVAS**

## **INFORME DE PRACTICA PROFESIONAL**

## **TIGO**

## **SUSTENTADO POR:**

MARIA FERNANDA IDÁQUEZ MONTES

11641192

## **PREVIA INVESTIDURA AL TITULO DE**

LICENCIADA EN MERCADOTECNIA Y NEGOCIOS INTERNACIONALES

**TEGUCIGALPA, M.D.C**

## **HONDURAS, C.A**

## **25 DE SEPTIEMBRE 2020**

## **Agradecimiento**

Me gustaría agradecer a Dios por permitirme realizar mis estudios universitarios y poder concluir con mi practica profesional de manera exitosa especialmente en estos momentos tan difíciles por los que estamos viviendo. El me ha brindado a mi y a mis padres los recursos necesarios para poder llevar a cabo mi carrera universitaria y por esta razón doy gracias primero a el.

Por otro lado me gustaría agradecer a mis padres porque siempre han sido un apoyo para mi en el transcurso de toda mi carrera universitaria. Ellos me motivaron a dar lo mejor de mi y me ayudaban siempre que lo necesitaba; me alentaban a seguir adelante. Ambos fueron clave para poder finalizar mi practica profesional y mi carrera.

Mis catedráticos también fueron una parte muy importante durante todo este tiempo, por lo que también doy gracias a ellos. Por haberme enseñado y ayudado a convertirme un una profesional. Gracias a ellos obtuve los conocimientos necesarios para poder poner en practica en mi trabajo.

Para finalizar doy mi mas sincero agradecimiento a la empresa Tigo por darme la oportunidad de realizar mi practica profesional con ellos. A todas las personas que me guiaron y me enseñaron todo lo necesario para poder hace un buen trabajo en mi practica profesional.

#### **María Fernanda Idiáquez Montes**

# Índice

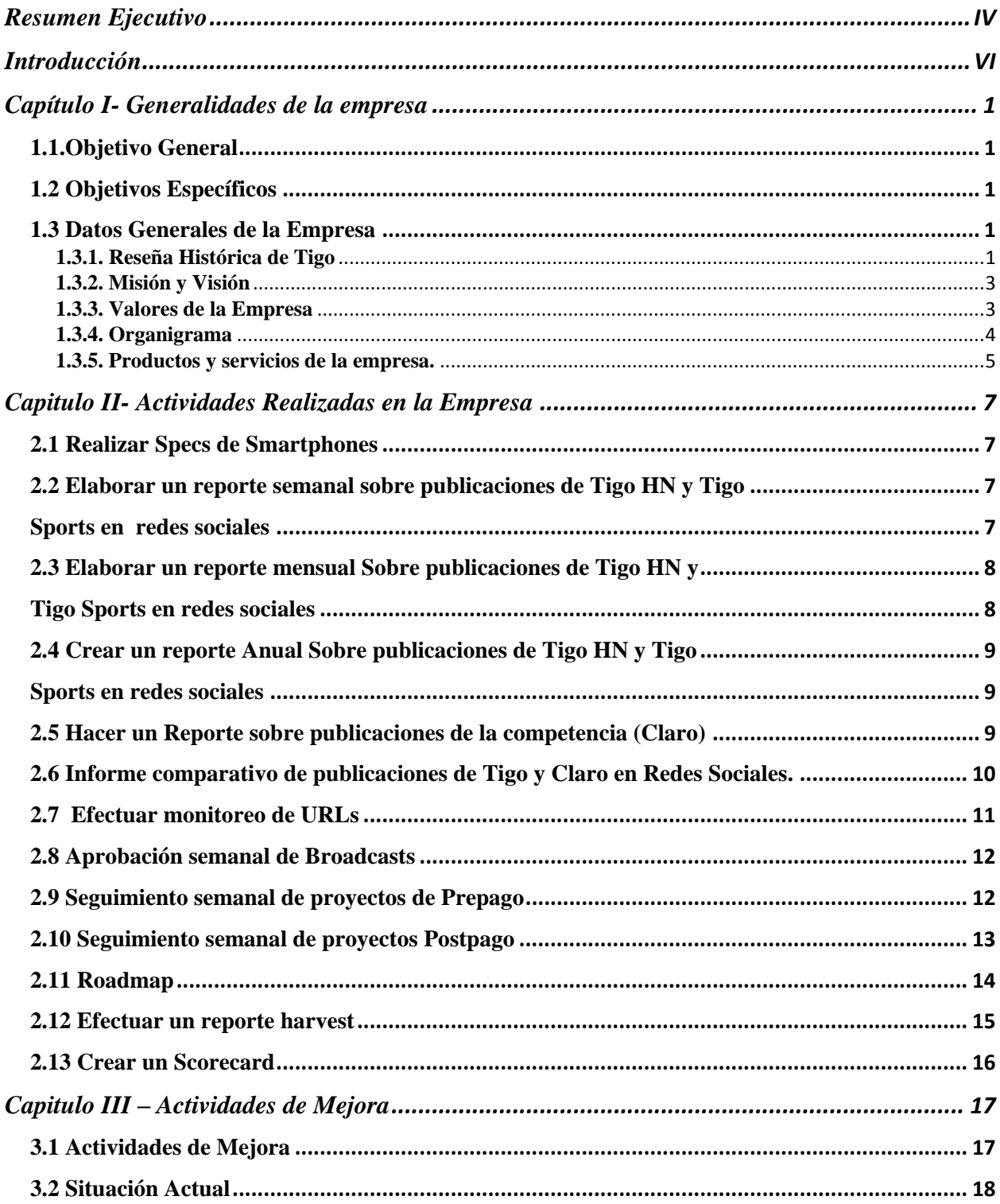

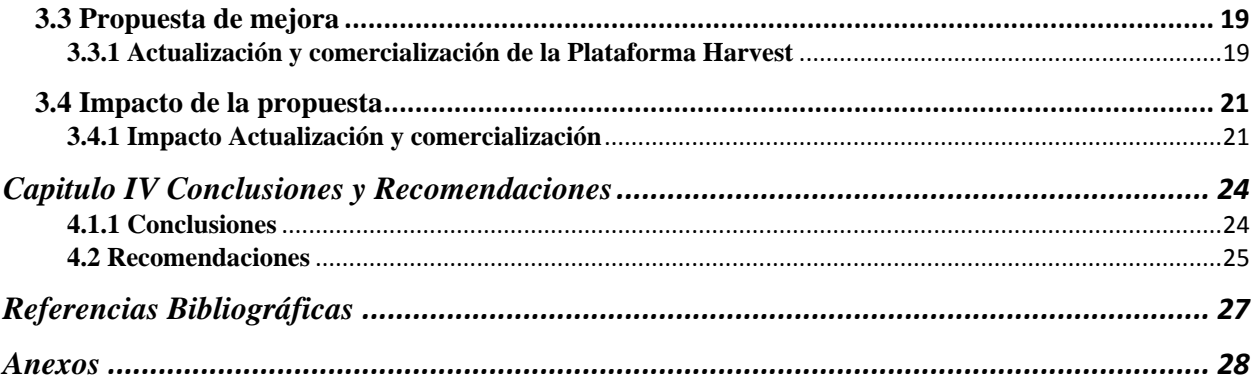

# **Tabla de Ilustraciones**

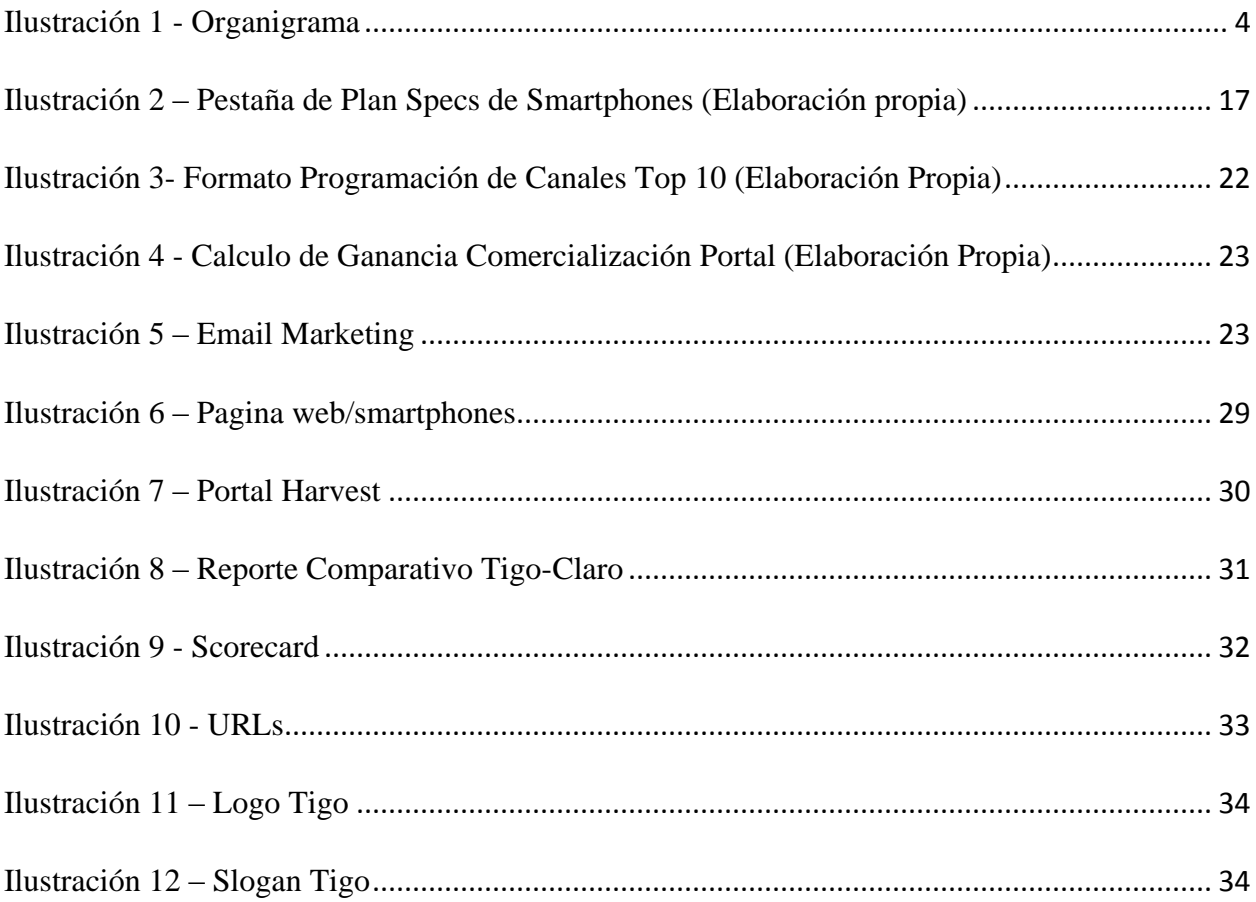

## <span id="page-5-0"></span>**Resumen Ejecutivo**

Dentro del siguiente informe se mencionará y mostrará información importante acerca de todos los trabajos realizados junto con sus formatos y sus especificaciones. Los trabajos que se llevaron a cabo son referentes a la práctica profesional efectuada en la empresa Tigo que dio inicio el 20 de julio y finalizo el 25 de septiembre del año 2020.

El informe contiene cuatro capítulos; el primer capitulo emplea las generalidades de la empresa Tigo. En este capitulo se encontraran los objetivos generales y específicos de este documento; también detalles de la empresa como la misión, visión, la reseña histórica, productos y/o servicios que maneja la empresa y también sus valores. Este capitulo es para conocer un poco acerca de la empresa con la que se esta realizando la practica profesional.

En el capítulo numero dos se mencionan todas las actividades ejecutadas durante el periodo que se llevo a cabo la practica profesional. Dichas actividades forman parte del área de marketing digital y el área de marca. Se mencionan 13 actividades diferentes y cada una lleva su descripción y un comentario personal a cerca de importancia de dicha actividad. La mayoría de las actividades competen al área de marketing digital. Sin embargo los actividades realizadas para el área de marca eran trabajos extensos y arduos.

El capítulo tres hace mención a las mejoras que se implementaron en algunas actividades que la empresa maneja y de su situación actual. Después detalla cual es la propuesta de mejora que el alumno/a sugiere a la empresa implementar para su beneficio. La propuesta detalla el porque de la idea de mejora y el impacto positivo que tendría en la empresa.

Dentro del cuarto capitulo se encontraran las conclusiones y recomendaciones. Se dará una conclusión dirigida a la empresa, otra a la universidad y otra al estudiante. Esto aplicara también para las recomendaciones. Se darán recomendaciones constructivas par que la empresa, la universidad y el estudiante las puedan tomar en cuenta.

Todo el trabajo ejecutado en dentro de la empresa para el área de marca y marketing digital tiene como fin ayudar a la empresa y también para tener una formación y aprendizaje dentro del ámbito laboral y profesional. Tanto la empresa como el estudiante logran conseguir un beneficio a raíz de la práctica profesional.

Por ultimo se encuentran los anexos que contienen las imágenes de ciertos formatos utilizados para actividades para poder reflejar como se desarrollaron algunas actividades y diferenciar los diferentes formatos que se utilizan en las actividades. Al igual que imágenes relevantes de la empresa como su logo, su pagina web, entre otros.

Cada una de las imágenes lleva su titulo para entender de que trata la imagen, cabe mencionar que dentro del informe se encuentra una tabla de ilustraciones para tener un acceso mas fácil e identificar la pagina en que se encuentra cada una de estas imágenes.

# <span id="page-7-0"></span>**Introducción**

Las empresas buscan constantemente mejorar e innovar, en especial Tigo. Por ser una empresa dedicada a la venta de productos y servicios tecnológicos, es un reto para la empresa estar actualizados. Sin embargo, toda empresa tiene sus fortalezas y debilidades. No existe un empresa perfecta por este motivo es muy importante que terceros logren identificar sus debilidades.

Tigo es una empresa que promete brindarle a sus clientes el mejor servicio. Por este motivo la empresa debe buscar constantemente en encontrar cualquier espacio que se pueda cambiar o simplemente perfeccionar algún área. Por ser una empresa comprometida a construir autopistas digitales; todo el mundo digital especialmente el marketing digital es de vital importancia.

Debido a este factor tan importante que son las autopistas digitales, la empresa gira alrededor de un mundo digital donde se manejan varias plataformas. Esto le provee al cliente una facilidad para gestionar cualquier compra, transacción, pedido etc. De manera que nunca se puede dejar de actualizar o innovar cualquier área.

Tigo es una empresa que se caracteriza por ser digital, lo que al final del día la convierte en un competidor muy difícil. Al final la innovación hace a la empresa mas competitiva dentro de un mercado grande.

## <span id="page-8-0"></span>**Capítulo I- Generalidades de la empresa**

## <span id="page-8-1"></span>**1.1.Objetivo General**

Dar a conocer una propuesta de mejora en el departamento de mercadeo para crear un impacto efectivo y competente con base en las habilidades, destrezas y conocimientos adquiridos durante la practica profesional, para la empresa Tigo.

## <span id="page-8-2"></span>**1.2 Objetivos Específicos**

1.2.1. Implementar todos los conocimientos y habilidades desarrollados durante la carrera profesional.

1.2.2. Aprender a trabajar de manera eficiente y proactiva con el equipo dentro del ámbito laboral, para potencializar habilidades y conocimientos.

1.2.3. Establecer alguna posibilidad de mejora dentro de la empresa con el fin de ayudar a la empresa con alguna debilidad identificada.

## <span id="page-8-4"></span><span id="page-8-3"></span>**1.3 Datos Generales de la Empresa**

#### **1.3.1. Reseña Histórica de Tigo**

Nombre comercial: Tigo

Tipo de Empresa: Sociedad Anónima

Fecha de Fundación: 15 de Septiembre, 1996

Razón Social: Telefónica Celular, S.A. (CELTEL)

Grupo Matriz: Millicom International Cellular, S.A. (MIC)

Sede: Tegucigalpa, Honduras

Cobertura: Honduras

#### Historia:

Tigo surge a partir de 1994 cuando Celtel obtiene la licencia y en el año 2004 se lanzó la marca Tigo. La empresa tiene como propósito la construcción de autopistas digitales que conectan a las personas, mejoran vidas y desarrollan comunidades. Su nombre se deriva de la palabra "contigo". Tigo es una marca comercial de Millicom. Millicom es un proveedor líder de servicios de cable y móviles dedicado a los mercados emergentes de América Latina. Fue fundada en 1990 como Millicom International Cellular S.A. y tiene su sede en Luxemburgo. Cuando Milicom otorgo la concesión de servicios de telefonía móvil a Celtel en 1994 este empieza operaciones el 15 de septiembre de 1996.

En el año 2004 se hizo el lanzamiento de la GSM (Global System for Mobile Comunications) y se actualizo la marca como empresa y se lanzó al mercado como TIGO. La personalidad de Tigo es una marca amigable, feliz y simple. Tiene logo es azul y blanco con la palabra tigo, las letras son blancas y el fondo es azul. Al año siguiente Celtel recibió aprobación por parte del Congreso Nacional del nuevo contrato que permitió su operación por 25 años. Después se negoció la extensión del contrato concesión por 7 años y se consiguió la aprobación.

En la actualidad Tigo cuenta con la oferta comercial mas grande del mercado que se conforma por cuatro unidades de negocio. La primera es la unidad Móvil, pionera en su rubro es la empresa líder de telefonía en Honduras por tener la mejor cobertura a nivel nacional. Hoy en día es la empresa cuenta con la ventaja de ofrecer una red moderna de 4G para dar al cliente una mejor experiencia de navegación. Tigo ha implementado nuevas tecnologías y ahora la empresa también esta dentro del ámbito financiero con el concepto de Tigo Money y también dentro del ámbito de negocios con Tigo Business. Así la empresa logra posicionarse en el mercado de una manera mas competitiva y fuerte hasta la fecha.

#### <span id="page-10-0"></span>**1.3.2. Misión y Visión**

Mejorar la Vida de los Hondureños a través de Servicios Digitales y una Experiencia de Clase Mundial.

#### <span id="page-10-1"></span>**1.3.3. Valores de la Empresa**

1.3.3.1. Integridad 1.3.3.2. Confianza 1.3.3.3. Innovación 1.3.3.4. Pasión 1.3.3.5. Simplicidad

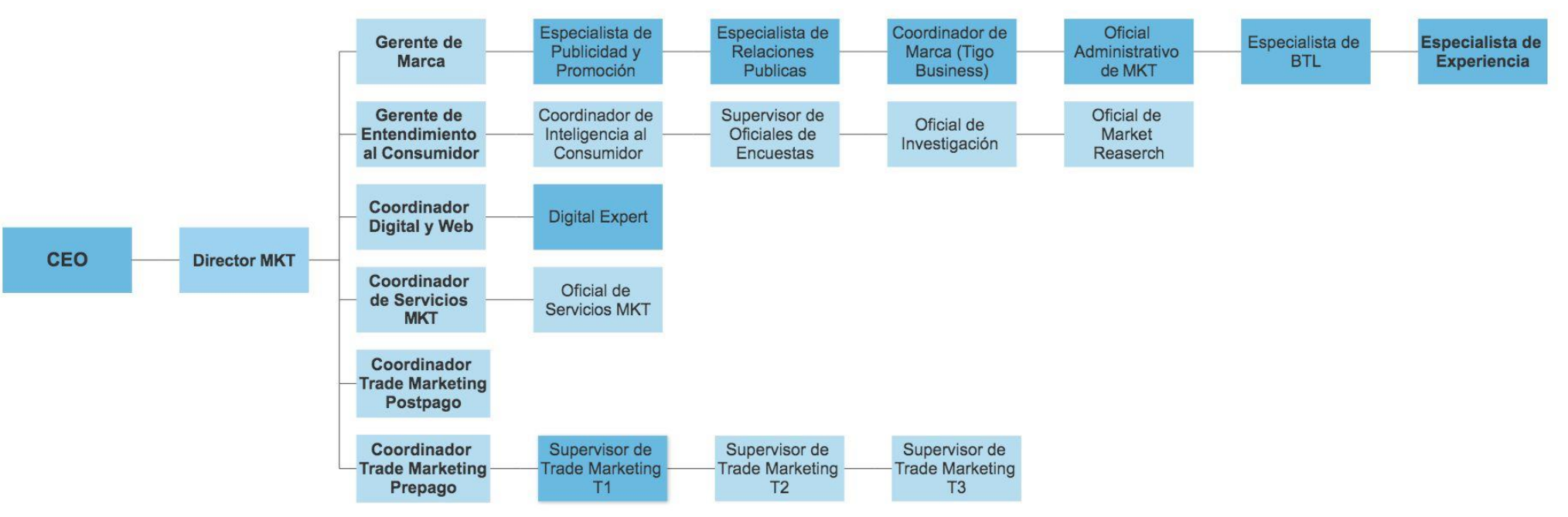

## **1.3.4. Organigrama**

<span id="page-11-0"></span>Ilustración 1 - Organigrama

<span id="page-11-1"></span>Fuente: Elaboración propia

#### <span id="page-12-0"></span>**1.3.5. Productos y servicios de la empresa.**

#### 1.3.5.1 Tigo Money:

Es una App donde el cliente puede realizar sus transacciones directamente desde su celular a través de una billetera electrónica.

#### 1.3.5.2 Mi Tigo:

Es una App para servicios postpago y residencial donde se puede realizar compras, pagos de facturas, ver deudas y consumos, mejorar plan, activaciones y afiliaciones de forma rápida y segura.

#### 1.3.5.3 Tigo Sports:

Es una emisora proveedora de contenido deportivo en América Latina, donde el cliente puede ver partidos de futbol nacional, regional e internacional.

#### 1.3.5.4 Tigo Shop:

Es una tienda digital en versión App y Web, donde los clientes pueden hacer consultas acerca de sus megas, minutos, mensajes disponibles y también comprar diferentes paquetes de internet.

#### 1.3.5.5 Roaming:

Es un servicio en convenio con las redes de otros países que te permite disfrutar de servicios de voz, datos y mensajes de texto en varias partes del mundo, para estar conectado.

#### 1.3.5.6 Tigo Business:

Unidad de negocios de Tigo que intenta satisfacer las necesidades del área corporativa. Brinda atención al segmento empresarial especialmente a las PyMEs y Corporaciones.

## 1.3.5.7 Tigo OneTv:

Es una plataforma de experiencia que ofrece a los clientes entretenimiento de televisión con una integración perfecta de contenido a través de canales lineales y a pedido así como capacidades robustas te pantallas múltiples.

#### <span id="page-14-1"></span><span id="page-14-0"></span>**Capitulo II- Actividades Realizadas en la Empresa**

#### **2.1 Realizar Specs de Smartphones**

2.1.1 Descripción:

Los specs (especificaciones) de los smartphones es un reporte para actualizar la información de los celulares que la empresa tiene actualmente. La actividad consiste en hacer cambios en la pagina de smarthphones de Tigo para que el cliente se entere de los precios, ofertas, y modelos que la empresa ofrece. Al realizar los specs, se actualiza la información en la pagina o simplemente se lleva un control acerca de la información que ya esta en la pagina. Esta información se compara con el Portal SO que tiene la empresa.

#### 2.1.2 Comentario Personal

Esta actividad es muy importante ya que muchas veces el cliente tiene quejas acerca de la información que se les proporciona en especial cuando no esta actualizada. A partir de esto el cliente se siente inconforme y la culpa es de la empresa por dar información errónea. Esta actividad pretende evitar este tipo de problemas con el cliente.

## <span id="page-14-3"></span><span id="page-14-2"></span>**2.2 Elaborar un reporte semanal sobre publicaciones de Tigo HN y Tigo Sports en redes sociales**

#### 2.2.1 Descripción

Este reporte consiste en hacer un conteo de las publicaciones que se hacen en redes sociales, especialmente en facebook en las cuentas de Tigo Honduras y

Tigo Sports. El reporte debe de detallar la fecha en la que se publico y debe de ir el nombre de la publicación, de esta manera crear un listado de las publicaciones que se hacen semanalmente.

#### 2.2.2 Comentario Personal

Es importante monitorear las publicaciones que se hacen en las redes sociales ya que podemos ver si la estrategia que se implementa en cada red social se esta ejecutando como debería semanalmente.

## <span id="page-15-1"></span><span id="page-15-0"></span>**2.3 Elaborar un reporte mensual Sobre publicaciones de Tigo HN y Tigo Sports en redes sociales**

#### 2.3.1 Descripción

Este reporte consiste en hacer un listado de las publicaciones en las redes sociales y enfocado mas a Facebook; para llevar un conteo sobre las publicaciones que se hicieron en el mes. Al igual que la actividad anterior el reporte debe de incluir la fecha en que se hizo la publicación y el nombre de la publicación.

#### 2.3.2 Comentario Personal

Al igual que la actividad anterior, esta actividad es importante para saber si la estrategia que se esta usando para las redes sociales se esta ejecutando de manera correcta. En este caso se hace mensual ya que en el mes pueden haber días estratégicos para hacer cierto tipo de publicación y es importante identificar estos día y si se implemento la estrategia establecida.

## <span id="page-16-1"></span><span id="page-16-0"></span>**2.4 Crear un reporte Anual Sobre publicaciones de Tigo HN y Tigo Sports en redes sociales**

#### 2.4.1 Descripción

La actividad consiste en llevar un monitoreo de todas las publicaciones de cada mes en el año. Donde se especifique el mes, el día y el nombre de la publicación que se han realizado. El reporte se empieza a mitad de año y abarca desde Enero hasta Junio después el segundo se finaliza el reporte en Enero del siguiente año y así abarcar las publicaciones de julio a Diciembre.

#### 2.4.2 Comentario Personal

El propósito de este reporte es saber si las estrategias para cada mes fueron ejecutadas y también para cambiar y variar las estrategias que se implementaran en el siguiente año. Es importante ya que muchas veces las empresas repiten conceptos y no salen de su zona de confort, este reporte les permite tener visibilidad de que tan seguido y que tipo de publicaciones se hacían y como mejorar sus estrategia y publicaciones.

#### <span id="page-16-2"></span>**2.5 Hacer un Reporte sobre publicaciones de la competencia (Claro)**

#### 2.5.1 Descripción

El reporte consiste en documentar cuantas publicaciones la competencia hace al mes y al año en sus redes sociales. En este caso se debe de detallar el tipo de publicación que realizan y cuantas publicaciones realizar y para que área va orientada la publicación; es decir a que servicio pertenece esa publicación o si es una publicación de "engagement". Se debe de dividir las publicaciones dependiendo del área al que pertenezcan e ir documentando cuantas publicaciones se hicieron para cada área. Al final se realiza un total de todas las publicaciones.

#### 2.5.2 Comentario Personal

Esta es una de las actividades mas importantes de benchmarking ya que aquí se puede obtener una idea de la estrategia que la competencia implementa en sus redes sociales. También se puede monitorear si sus estrategias tienen similitudes con las de nuestra empresa. Al tener esto claro la empresa toma medidas al respecto.

## <span id="page-17-0"></span>**2.6 Informe comparativo de publicaciones de Tigo y Claro en Redes Sociales.**

#### 2.6.1 Descripción

El Informe es una recopilación de las publicaciones en redes sociales tanto de Tigo como las de Claro. Se realiza una tabla para cada empresa y la tabla se divide por categorías. La categoría 1 orientación del servicio, Categoría 2 nombre del servicio y categoría 3 el numero de publicaciones de cada servicio. Cada empresa tiene su tabla pero las categorías son diferentes ya que cada una de las empresas tiene sus propios términos. En esta actividad se tiene que investigar el nombre de los servicios de la competencia para poder realizar el reporte, una vez que se obtiene la información se divide la tabla de la misma manera que la de Tigo. Al final se calcula el total de todas las publicaciones de ambas empresas y se comparan.

#### 2.6.2 Comentario Personal

Esta actividad es una de las actividades mas largas ya que no solo se tiene que hacer un conteo de las publicaciones de la empresa, aquí también se incluyen las de la competencia y la división por categoría hace el proceso mas largo. Sin embargo, esta actividad es muy importante para analizar como la competencia esta haciendo uso de las redes sociales en comparación con Tigo.

#### <span id="page-18-0"></span>**2.7 Efectuar monitoreo de URLs**

#### 2.7.1 Descripción

La empresa maneja un listado de todas las URLs que tiene su pagina web. El objetivo de esta actividad es supervisar si los re direccionamientos son los correctos y también eliminar algunas URLs que ya no deberían de estar en el listado. Este listado es de al menos 300 URLs y se tiene que revisar una por una e identificar a que servicio pertenece cada una. La URL no puede tardar mas de 5 segundos en cargar, en caso de que lo haga se tiene que crear una pestaña con observaciones. En esta pestaña se hacen observaciones de cualquier tipo, ya sea que hay un error en la pagina o si re direcciona a la landing page equivocada, entre otras.

#### 2.7.2 Comentario Personal

La actividad toma bastante tiempo ya que hay que ser muy cuidadosos con las observaciones. Las observaciones tienen que ser detalladas. Por otro lado, se

tiene que dar aviso al webmaster de actualizar la landing page por si existe algún detalle que tenga ser eliminado.

#### <span id="page-19-0"></span>**2.8 Aprobación semanal de Broadcasts**

2.8.1 Descripción

Los broadcasts se mandan semanalmente mediante a mensajes de texto. La actividad consiste en revisar todos los broadcasts una semana antes para revisar que no tengan mas de 160 caracteres, tildes, letra eñe y que sean entendibles. De tener algún error se debe de corregir, una vez corregidos los errores se manda el documento a la encargada para proceder con el envió de los broadcasts.

#### 2.8.2 Comentario Personal

Es muy importante revisar y corregir los broadcasts porque siempre llevan errores. Muchas veces se pasan de los 160 caracteres y se tiene que modificar el broadcast. En algunos casos el broadcast no es claro y se deben de hacer cambios. Estos broadcasts contienen información acerca de promociones en su mayoría y por este motivo es todavía mas importante verificar que el mensaje lo mas claro posible y que no tenga errores ortográficos.

#### <span id="page-19-1"></span>**2.9 Seguimiento semanal de proyectos de Prepago**

#### 2.9.1 Descripción

Tigo tiene muchos proyectos en el área de prepago. Una vez que la encargada del área de prepago pide un trabajo el departamento de marca de encarga de darle seguimiento. El seguimiento consiste en solicitar a la agencia que trabajen en lo solicitado por prepago. Cuando se le da seguimiento a los proyectos se tiene que hace muchos ajustes y el trabajo pasa a manos de la encargada de prepago, a nuestras manos y después a las manos de la agencia y viceversa. La etapa de ajustes es la etapa mas larga ya que se habla de ajustes en medidas, en artes, en precios, ortografía y muchos mas. Una vez todos los ajustes fueron realizados se solicitan los editables o los finales dependiendo del proyecto. Una vez los finales o editables se pasan a prepago se da por terminado el trabajo.

#### 2.9.2 Comentario Personal

Esta actividad requiere de bastante organización ya que son muchos los proyectos que se están viendo y muchas veces los proyectos se pausan y siempre es importante llevar una agenda de todos los proyectos y en que etapa están ya que a medida que pasa el tiempo van entrando mas proyectos y siempre es importante saber cuales quedaron pausados.

#### <span id="page-20-0"></span>**2.10 Seguimiento semanal de proyectos Postpago**

#### 2.10.1 Descripción

Al igual que los proyectos de prepago, en postpago se realizan diversos proyectos al mismo tiempo. El proceso es el mismo que el de prepago ya que las solicitudes siempre están en las manos de la agencia y en las nuestras. La única diferencia es el tipo de solicitud, por ser postpago los proyectos son diferentes.

2.10.2 Comentario Personal

Muchas veces los proyectos de postpago se pausan mas seguido, en este caso la organización es clave. Es por eso que todos los lunes se hace una reunión con la agencia para ver todos los proyectos pendientes.

#### <span id="page-21-0"></span>**2.11 Roadmap**

#### 2.11.1 Descripción

El roadmap enlista todas las campañas que la empresa tiene para el año. Es un cuadro que contiene todos los meses y las semanas del año. Se coloca el nombre de todas las campañas y se especifica en que mes y en que semana empezó o empezara la campaña, al igual que el mes y la semana en que termino o terminara la campaña. Se tiene que usar diferentes colore ya que el color indicara si la campaña esta activa, inactiva o pausada. Dentro de la actividad se debe de realizar una división de las campañas que son para B2B y B2C. Al final se hace un traslape de las campañas donde se puede ver si hay mas de una campaña en un mes.

#### 2.11.2 Comentario Personal

El roadmap es como un tipo de agenda donde se lleva el control de el estado de las campañas y también cuantas campañas fueron establecidas para el año. Revisar el estado de las campañas es importante ya que se debe de verificar que la campaña se este llevando correctamente ya que hay campañas que son AAA (triple A), AA (doble A), o A. No todas llevan el mismo objetivo por eso se debe de llevar un control con el roadmap.

#### <span id="page-22-0"></span>**2.12 Efectuar un reporte harvest**

#### 2.12.1 Descripción

Es un reporte que contiene toda la información relevante acerca de la sintonía de los canales nacionales. Harvest es una plataforma que la empresa maneja para sacar la información de los programas nacionales. El tipo de información que se extrae es la posición en la que se ubica cada canal a nivel nacional, Hora y numero de personas que ven el programa, fecha y total de sintonías en un tiempo determinado. Este reporte se entrega mensualmente, por lo que la fecha se calcula del primero de cada mes hasta el ultimo día. Sin embargo, el reporte también especifica el nombre de la programación por hora y cuales son los top 20 canales de la semana y los top 10 de fin de semana. Al final del reporte se hace un resumen acerca de toda la información que esta en el reporte ya que contiene gráficos, varias tablas, porcentajes, números, comentarios e información de cada canal.

#### 2.12.2 Comentario Personal

Este reporte es de suma importancia ya que es la información que una empresa necesita para saber en que canal es ideal hacer publicidad. Si se desea pautar en cierto canal y a cierta hora, se debe de entender el porque de esa decisión. A la hora de tomar una decisión acerca del tema, se analiza toda la información acerca de la sintonía y programación de cada canal y se puede llevar a cabo la idea, de no ser así probablemente la empresa perdería la inversión y no tendría resultado alguno.

## <span id="page-23-0"></span>**2.13 Crear un Scorecard**

#### 2.13.1 Descripción

El scorecard es un documento que abarca cierta publicaciones de las redes sociales de la empresa. Estas publicaciones son las que se pretenden que tengan mas impacto. Se realizan tablas son la siguiente información, numero de reacciones, shares, comentarios y se clarifican. Su clasificación es de negativo, positivo y neutral. Aquí se observa cuantos comentarios y reacciones negativas, positivas o neutrales obtuvo la publicación. Al final se adjunta una imagen de la publicación para diferenciar todas las publicaciones que están incluidas en el documento.

#### 2.13.2 Comentario Personal

A la hora de hacer una publicación importante en todas las redes sociales es fundamental saber como los clientes interactúan en dichas publicaciones. Saber si los clientes están mas satisfechos o si están insatisfechos con la empresa. A raíz de estas publicaciones se puede tener una idea de cómo el publico decide responder y que se puede hacer al respecto. Como se gestiona cuando el publico reacciona de manera negativa y también saber que es lo que si le gusta al cliente.

## <span id="page-24-1"></span><span id="page-24-0"></span>**Capitulo III – Actividades de Mejora**

## **3.1 Actividades de Mejora**

3.1.1 Actividades de mejora implementadas

3.1.1.1 Optimización de Specs

Para poder entender cuales son los smartphones que están en promoción, en la actualidad el formato de specs solo detalla generalidades del celular y del plan. Sin embargo, no detalla cuales son las promociones de los smartphones y su fecha de expiración.

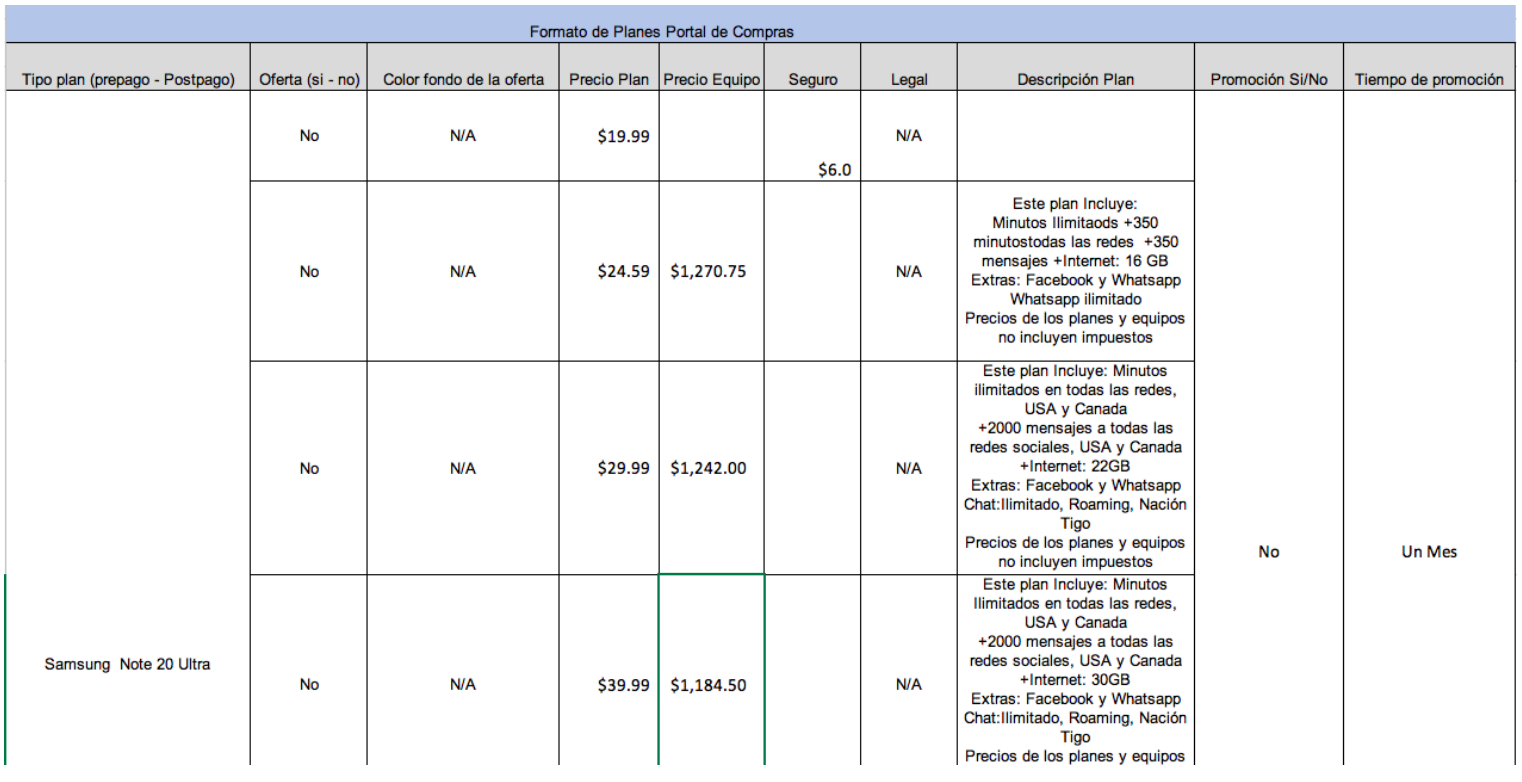

#### **Pestaña de Plan Specs de Smartphones**

<span id="page-24-2"></span>Ilustración 2 – Pestaña de Plan Specs de Smartphones (Elaboración propia)

#### <span id="page-25-0"></span>**3.2 Situación Actual**

Tigo es una empresa que lanza comerciales todos los años y son ATL. Dentro de la empresa a este tipo de publicidad se le llama triple A (AAA) que indica que va a ser publicidad masiva, es decir que estará en todos los medios. Por lo que el medio mas importante es televisión y por esta razón se indaga en que canal y a que hora es ideal pautar.

La empresa mensualmente realiza un reporte al que le llaman "Harvest". Este reporte contiene información relevante acerca de la sintonía de los canales nacionales. La empresa realiza este reporte por motivos de publicidad, mediante a este reporte la empresa puede tener visibilidad acerca de el éxito de cada uno de los canales nacionales. Este reporte es vital para la toma de decisiones en la empresa, es decir cual será el canal ideal para pautar.

El reporte lleva información de días de semana y de fines de semana, ya que la sintonía es diferente y esto influye bastante a la hora de tomar una decisión. Por otro lado, hay gráficos, números, posiciones y también hay un resumen de todo el reporte. Cabe mencionar que muchos de los datos que se muestran dentro de este documento son confidenciales de la empresa.

Esta información se obtiene de la Plataforma Harvest que es una herramienta interna de la empresa. Sin embargo, no contiene información de la empresa sino datos ajenos a ella. Es aquí donde se obtienen todos los datos acerca de las sintonías de los canales

y sus posiciones. Sin embargo, no contiene información acerca de la programación de los canales y esta es información de suma importancia para implementar en el reporte harvest.

#### <span id="page-26-1"></span><span id="page-26-0"></span>**3.3 Propuesta de mejora**

#### **3.3.1 Actualización y comercialización de la Plataforma Harvest**

La Plataforma Harvest es una herramienta que solo Tigo utiliza y es la que se usa para llevar acabo el reporte harvest. Esta herramienta podría ser de gran interés para otras empresas ya que es fácil de usar y contiene información de útil para cualquiera que busque hacer publicidad por medio de televisión. Por este motivo seria ideal que la empresa comercializará la herramienta ya que es una herramienta muy atractiva.

Tigo vendería esta herramienta únicamente a clientes de Tigo Business ya que es una herramienta creada por la empresa; no se vendería a la competencia o clientes corporativos de la competencia. Se podría vender la herramienta a otras empresas siempre y cuando no tengan algún tipo de vinculo con la competencia (Claro) y se conviertan en clientes Tigo Business. La empresa cobraría a las empresas que quieran la herramienta un pago anual por el servicio.

La empresa utilizaría la estrategia de email marketing para hacer la propuesta. Es decir que la empresa ya identifico su target para comercializar la herramienta y mediante a correos electrónicos se les va a hacer la oferta de tener acceso a este portal.

El correo solo tendrá información general acerca del portal y tendrá un botón de call to action para que el cliente se pueda comunicar con la empresa. El call to action será un numero de teléfono donde el cliente llamara a la empresa para obtener información detallada del portal y si esta interesado/a en la herramienta, se le concederán sus credenciales para ingresar al portal.

Cabe mencionar que la actualizar la plataforma es importante porque no esta la programación por canal. El Portal es una herramienta para obtener la mayor cantidad de información relevante para tomar la decisión de pautas en un canal. La programación por canal siempre varia de mes a mes por lo que es de suma importancia que este incluida dentro del portal.

Esta herramienta estaría mas completa y ofrecería toda la información necesaria. Facilitaría la obtención de los datos y también la justificación que se realiza en el reporte harvest mes a mes.

Para implementar la programación de los canales dentro del portal se debe de informar al departamento de IT la actualización que se quiere hacer para que ellos la lleven a cabo. La persona encargada debe proceder a implementar la programación por canal.

#### <span id="page-28-1"></span><span id="page-28-0"></span>**3.4 Impacto de la propuesta**

#### **3.4.1 Impacto Actualización y comercialización**

Comercializar este portal traería mas ganancias a la empresa ya que vendría algo mas y seria un beneficio mas. En este caso estaría ganando clientes en la categoría de Tigo Business que es un área corporativa que solo maneja clientes grandes, es decir empresas. Al igual que estaría teniendo un ingreso mas por parte de clientes de Tigo Business que deseen pagar la herramienta.

Al momento de actualizar la plataforma facilitaría la explicación de los datos. Se entendería mejor el comportamiento de cada canal ya que la implementación de la programación daría visibilidad del porque de ciertos resultados. Cuando se realiza el reporte harvest se muestran varios porcentajes acerca de la sintonía de los canales por mes. Es aquí donde los resultados empiezan a ser confusos y se debe de analizar porque de ciertos comportamientos.

Los porcentajes comparan las sintonías del mes anterior con el mes actual. Estos porcentajes suben o bajan dependiendo de la programación del canal. Los canales hacen cambios en su programación como la duración del programa, cambio de programa, o cambio de hora. Esto influye en los resultados y es importante tomar en cuenta este factor.

Tener acceso a la programación de los canales dentro del portal haría la herramienta mas completa y ayudaría a realizar un reporte mas completo con justificaciones mas detalladas ya que estaría toda la información. Donde se agregaría al reporte un formato de programación con los top 10 canales y ordenar la posición de cada programa dependiendo de su hora.

La ilustración 3 detalla el formato que seria implementado en el reporte para identificar la posición por hora de cada canal y programa, por lo que cada canal será representado por un color. Dentro cada celda ira el nombre del programa.

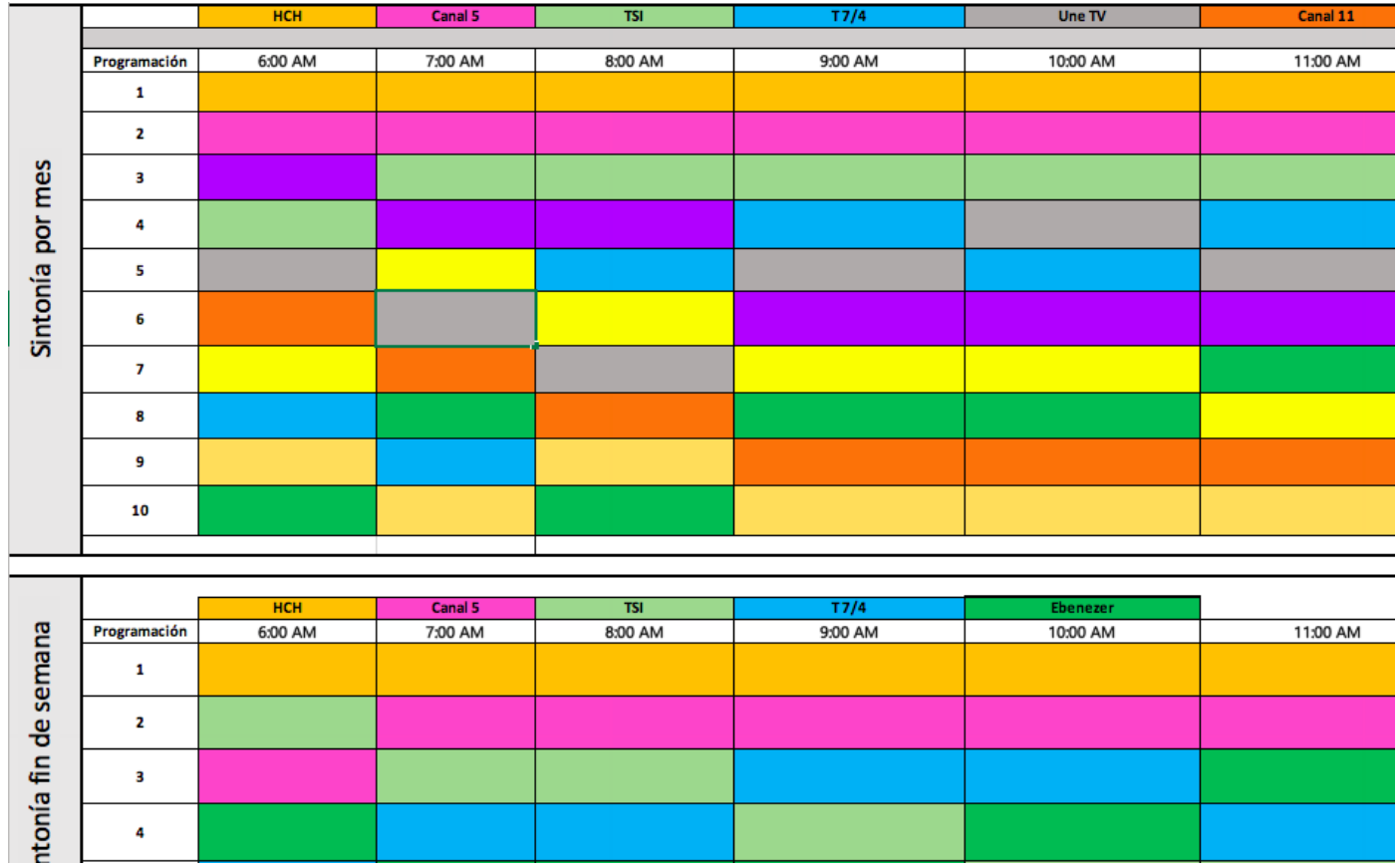

*3.4.1.1 Formato Programación de Canales Top 10*

<span id="page-29-0"></span>Ilustración 3- Formato Programación de Canales Top 10 (Elaboración Propia)

## **3.4.1.2 Calculo Ganancia**

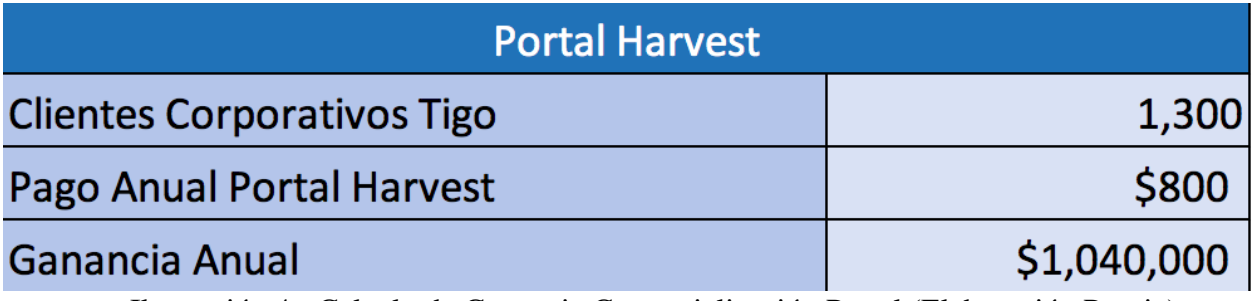

<span id="page-30-0"></span>Ilustración 4 *-* Calculo de Ganancia Comercialización Portal (Elaboración Propia)

## **3.4.1.3 Email Marketing**

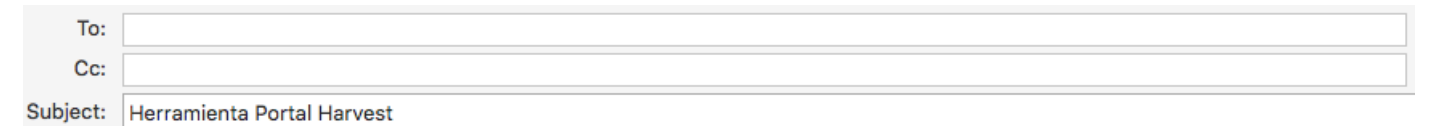

# tico business

Estimado cliente,

Por este medio te informamos que fuiste seleccionado para ser un cliente Tigo con mas beneficios.

Te invitamos a que pruebes el Portal Harvest. Es una herramienta para obtener información relevante de cada canal nacional, como su sintonía, posición y más.

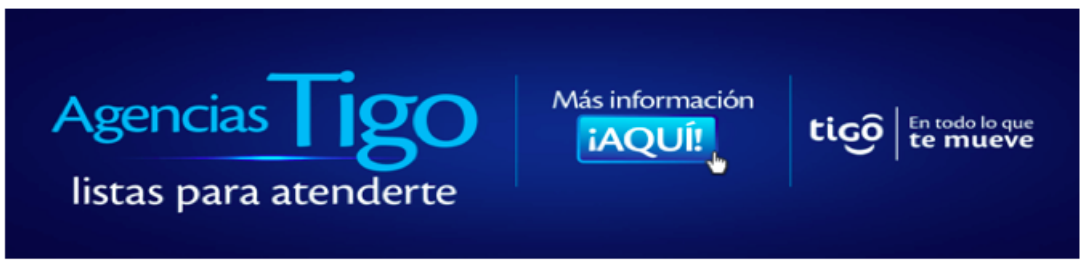

<span id="page-30-1"></span>Ilustración 5 – Email Marketing

#### <span id="page-31-0"></span>**Capitulo IV Conclusiones y Recomendaciones**

#### <span id="page-31-1"></span>**4.1.1 Conclusiones**

4.1.1 Toda empresa tiene debilidades y estas representan un reto ya que siempre se busca mejorar y avanzar continuamente, muchas veces personas internas de la empresa no identifican las debilidades pero personas ajenas a la empresa si las identifican; es importante que se identifiquen para poder actuar y mejorar lo antes posible. De esta manera la empresa se convierte en un competidor mas fuerte y se posiciona mejor dentro del mercado.

4.1.2 La carrera de mercadotecnia brinda a todos los conocimientos necesarios para que puedan ser implementados en la vida laboral de un mercadologo; estos conocimientos tienen por objetivo preparar a los estudiantes para que puedan desempeñar de manera exitosa un cargo orientado a su carrera universitaria. De esta manera la persona podrá crear, modificar, implementar, corregir estrategias de mercadeo.

4.1.3 La practica profesional ayuda al estudiante a ampliar sus conocimientos y a tener una experiencia laboral dedicada a su carrera. Aquí el estudiante puede implementar y desarrollar los conocimientos que se le otrogaron a lo largo de su carrera universitaria; ademas el estudiante tiene que ayudar a la empresa implementando una mejora ya que todas las empresas tienen debilidades y es por eso que el estudiante debe de identificarla y ofrecer una solución y poner en practica lo aprendido dentro de la carrera de mercadotecnia.

#### <span id="page-32-0"></span>**4.2 Recomendaciones**

#### 4.2.1 Recomendaciones Empresa

4.2.1.1 Siempre tener en cuenta que las capacitaciones deben de ser mas amplias y claras para dejar las actividades y generalidades bien detalladas y reducir dudas, especialmente en momentos atípicos como los de ahora; el o la practicante necesitaran de mucha ayuda ya que todo se esta llevando a cabo mediante teletrabajo y la experiencia es diferente por lo que la empresa debe de tener una mejor comunicación.

4.2.1.2 Manejar lo mejor posible la comunicación constante con el o la practicante ya que es clave para que la practica se pueda desarrollar de manera exitosa tanto de parte del jefe inmediato como del practicante. En momentos como estos la comunicación es 100% mediante a medios de comunicación digitales por lo que la empresa debe de tomar en cuenta que es un factor de suma importancia.

4.2.2 Recomendaciones Unitec

4.2.2.1 Facilitar a los estudiantes empresas donde pueden realizar su practica profesional ya que la universidad tiene información acerca de empresas que buscan y aceptan practicantes, considerando que en estos momentos es mas difícil de encontrar empresas que acepten practicantes; la universidad debería de tomar en cuenta facilitar esta información.

4.2.2.2 Dar a conocer todos los pasos para empezar la practica profesional ya que el proceso incluye varios requisitos tanto de la universidad como de la empresa donde se realizara la practica; informar al estudiante como es el proceso y también informar sobre fechas limites.

#### 4.2.3 Recomendaciones Estudiantes

4.2.3.1 Siempre mostrar iniciativa a aprender mas y ser bastantes proactivos desde el día uno en su área de trabajo para mantener una buena imagen y mostrar interés de querer mejorar y aprender mas, de esta manera el trabajo se hará mas fácil y mas dinámico.

4.2.3.2 Cualquier duda siempre aclararla con su jefe o cualquier persona de la empresa que conozca del tema, siempre es bueno que las dudas se aclaren lo mas pronto posible para no alargar el trabajo, no hay preguntas tontas y nunca quedarse con la duda. Esto debido a que son nuevos en la empresa y duda siempre habrán.

4.2.3.3 Mantener una buena relación con todas las personas con las que tengan contacto ya sean personas internas de la empresa o personas externas que tengan relación con la empresa. Ya que creara un ambiente ameno para ambas partes. Estas personas son las que se comunicaran día a día por lo que es bueno mantener una relación ética y profesional.

## **Referencias Bibliográficas**

<span id="page-34-0"></span>*Canales de Tv—Honduras 504*. (s. f.). Recuperado 16 de septiembre de 2020, de

http://www.honduras504.com/tv

*Celulares, Smartphones, 4G LTE | Tigo Honduras*. (s. f.). Recuperado 16 de septiembre de 2020,

de https://www.tigo.com.hn/smartphones?plan=postpago

*Harvest*. (s. f.). Recuperado 1 de septiembre de 2020, de

https://portalharvest.tigo.com.hn/harvest/portal/#/login

- mi.tv. (s. f.). *Programación de TV en Honduras Hoy—Guía TV*. Recuperado 16 de septiembre de 2020, de https://mi.tv/hn/programacion
- *Sales Operation*. (s. f.). Recuperado 31 de agosto de 2020, de

https://so.tigo.com.hn/apex/f?p=360:LOGIN\_DESKTOP:5146342056132:::::

*Tigo Honduras | Para ti Planes Postpago, Prepago y de Hogar*. (s. f.). Recuperado 31 de agosto de 2020, de https://www.tigo.com.hn/#

# **Anexos**

## <span id="page-35-0"></span>**Anexo 1 – Portal SO**

● so.tigo.com.hn/apex/f?p=360:LOGIN\_DESKTOP:3045131227452:::::

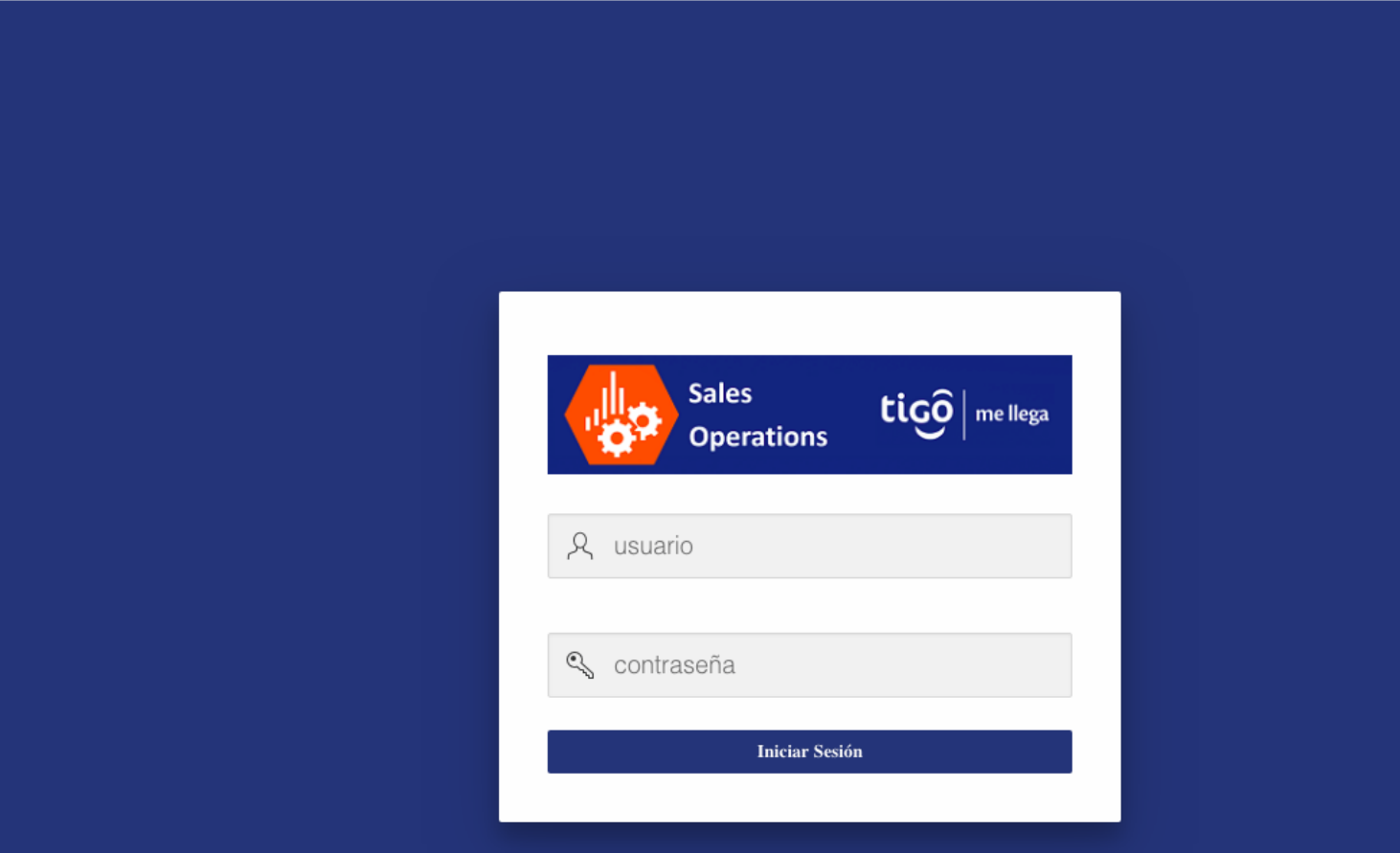

Ilustración – Portal SO

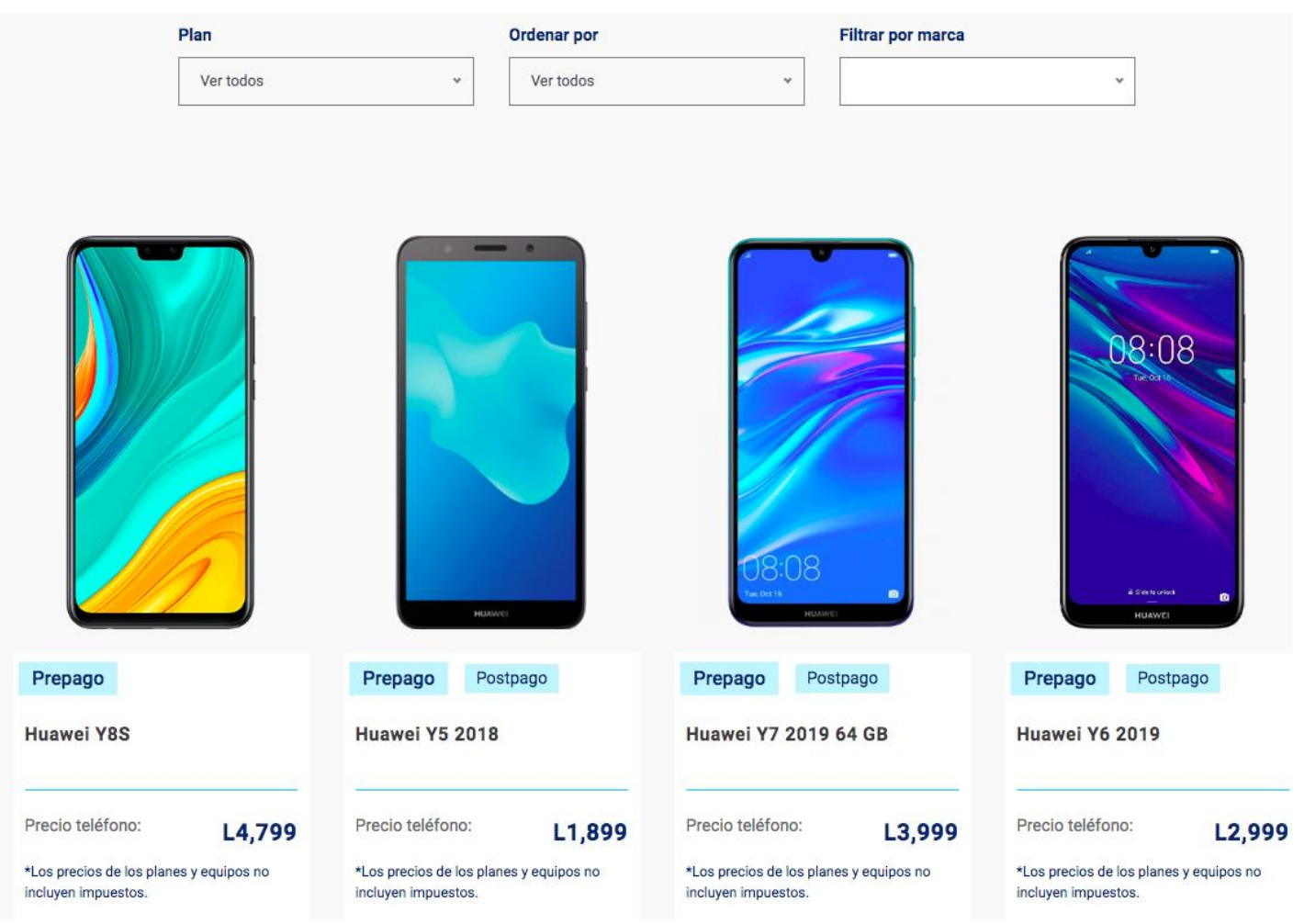

# **Anexo 2 – Pagina Web/Smartphones**

<span id="page-36-0"></span>Ilustración 6 – Pagina web/smartphones

# **Anexo 3 – Portal Harvest**

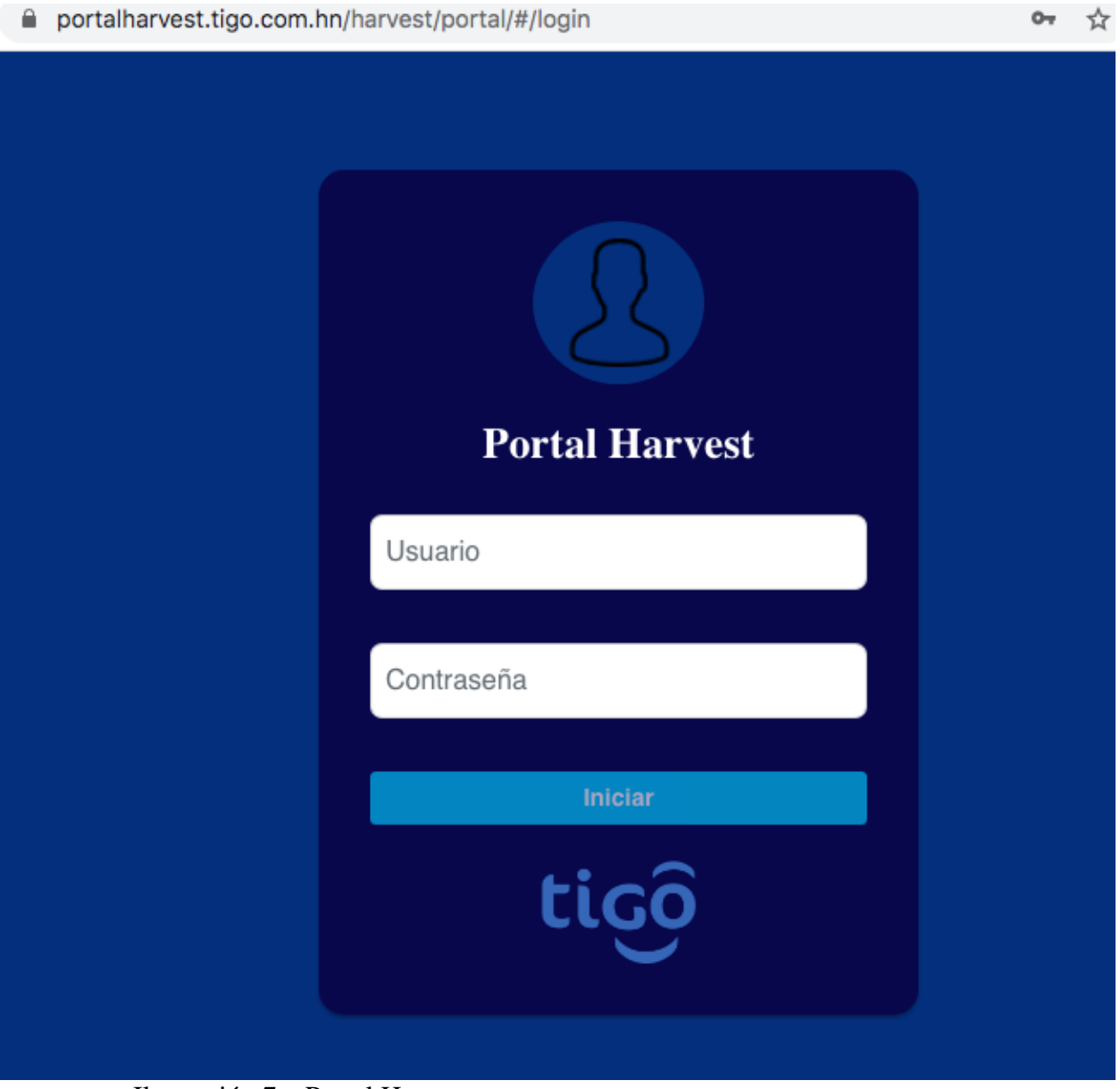

<span id="page-37-0"></span>Ilustración 7 – Portal Harvest

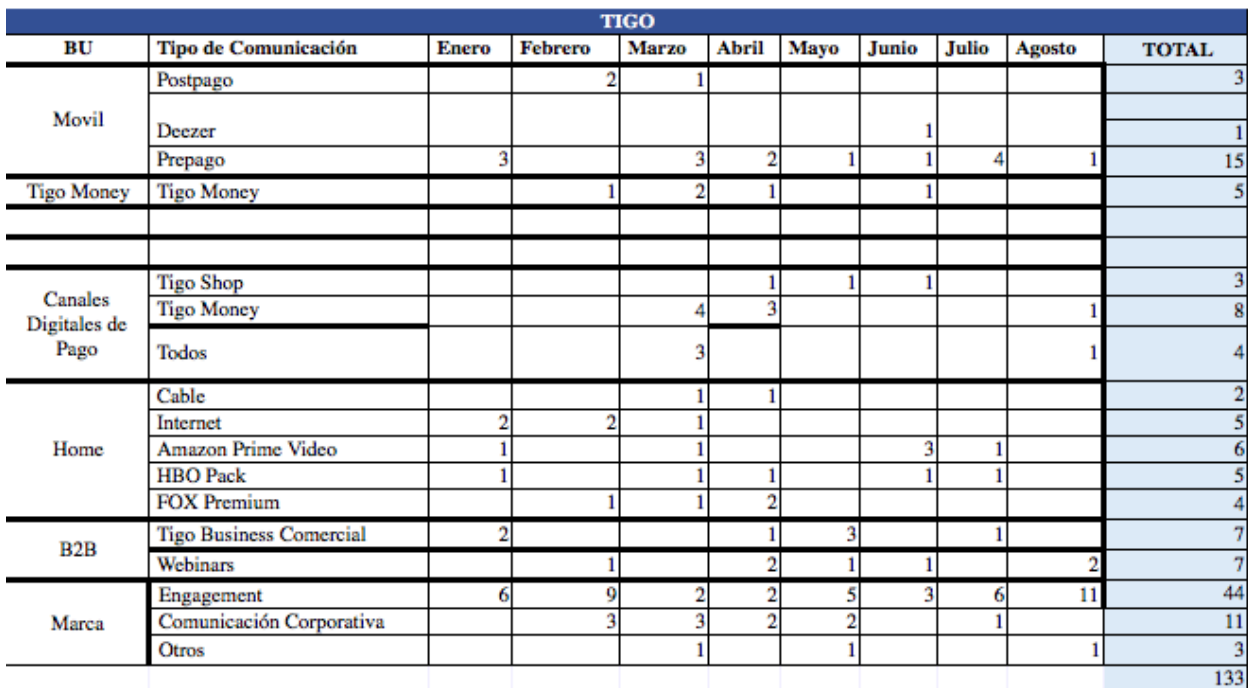

# **Anexo 4 – Reporte Comparativo Tigo-Claro**

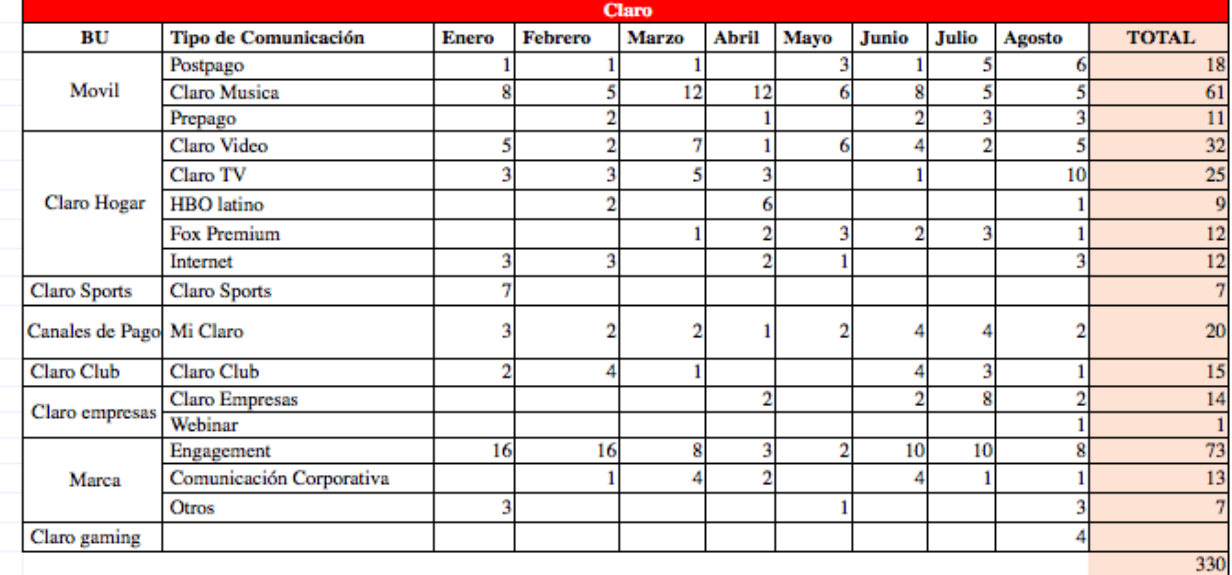

<span id="page-38-0"></span>Ilustración 8 – Reporte Comparativo Tigo-Claro

## **Anexo 5 – Scorecard**

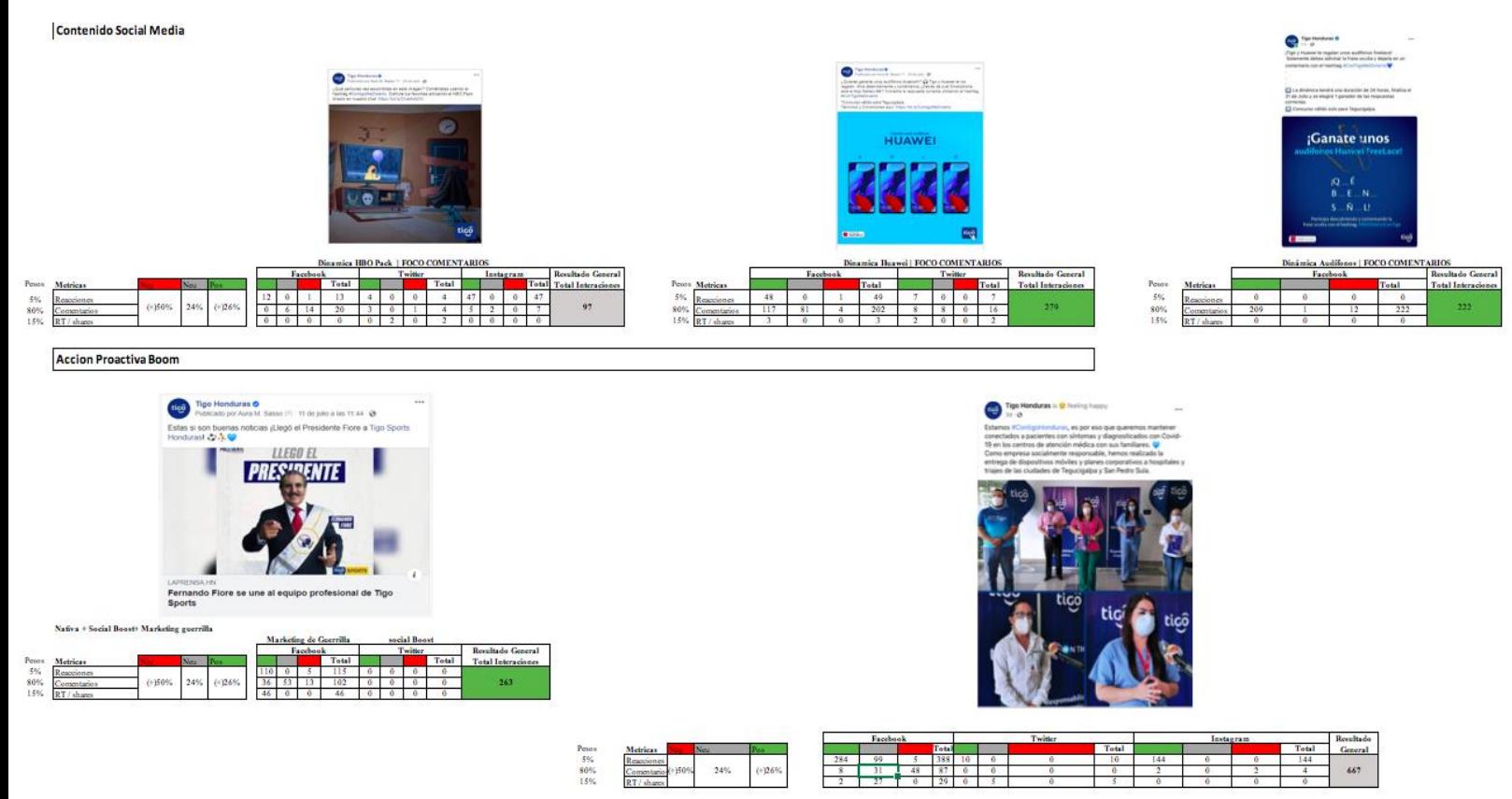

<span id="page-39-0"></span>Ilustración 9 - Scorecard

## **Anexo 6 - URLs**

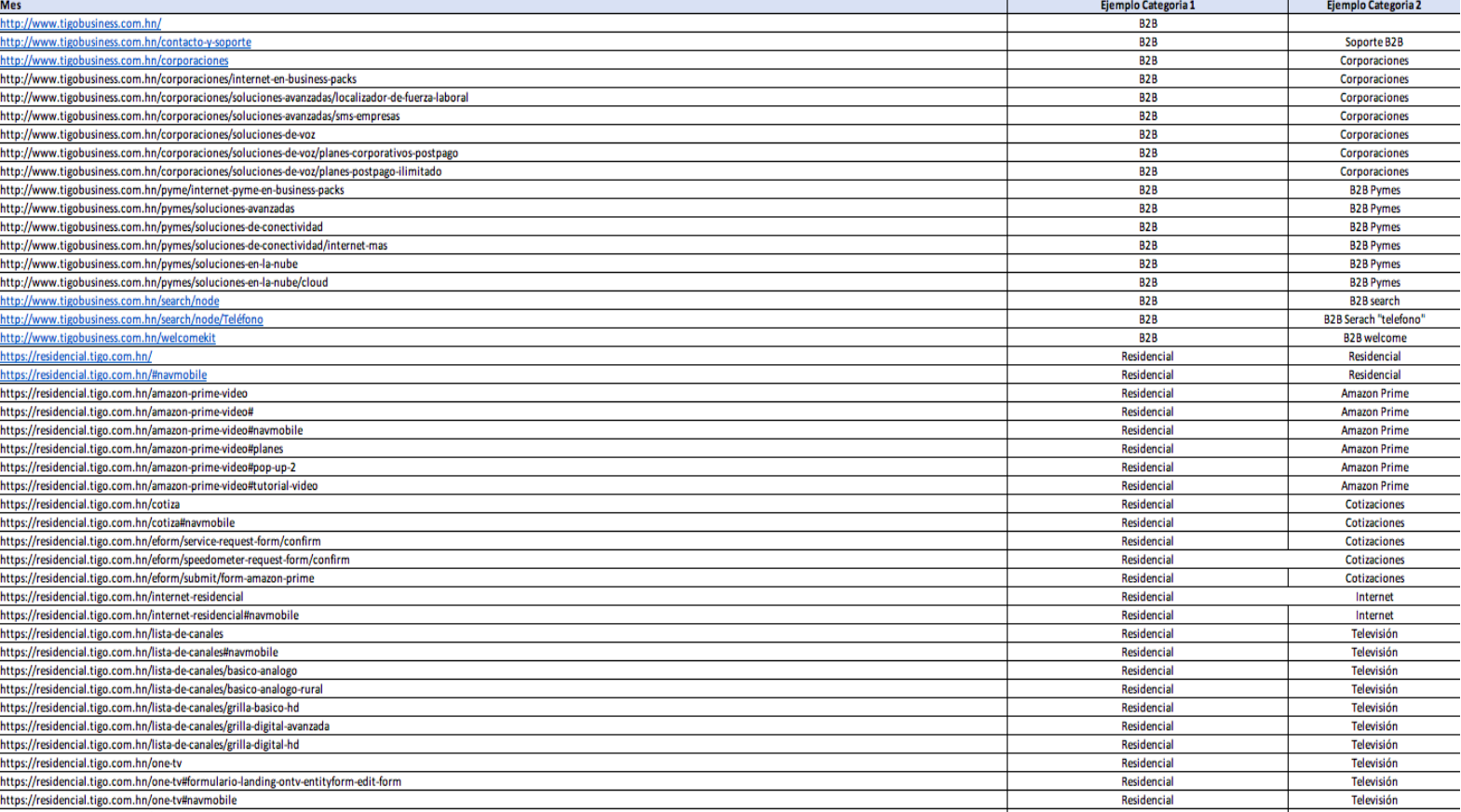

<span id="page-40-0"></span>Ilustración 10 - URLs

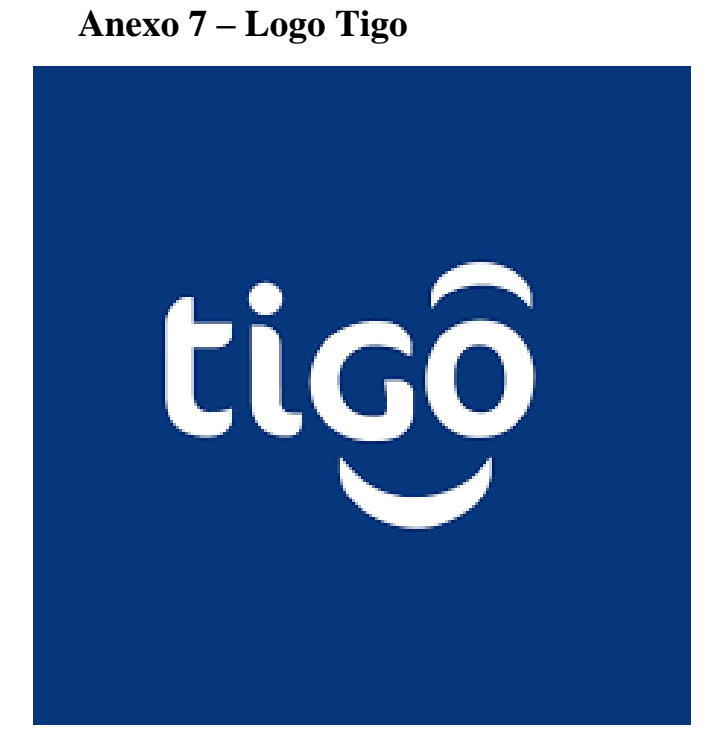

<span id="page-41-0"></span>Ilustración 11 – Logo Tigo

**Anexo 8 – Slogan Tigo**

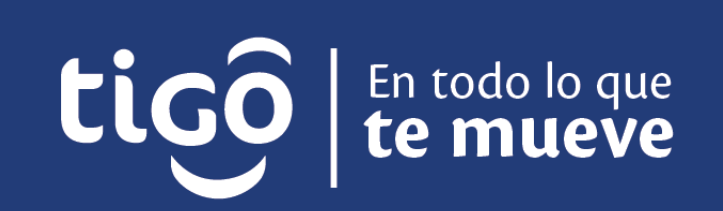

<span id="page-41-1"></span>Ilustración 12 – Slogan Tigo